# **Hvordan søke hjelpemidler for kommunikasjon?**

- **Avklar først med foresatte hva og hvorfor dere ønsker å søke hjelpemidler.**
- **Finn frem PCen og gå inn på [www.nav.no](http://www.nav.no/)**
- **Bla ned til snarveien "søknad og skjema"**

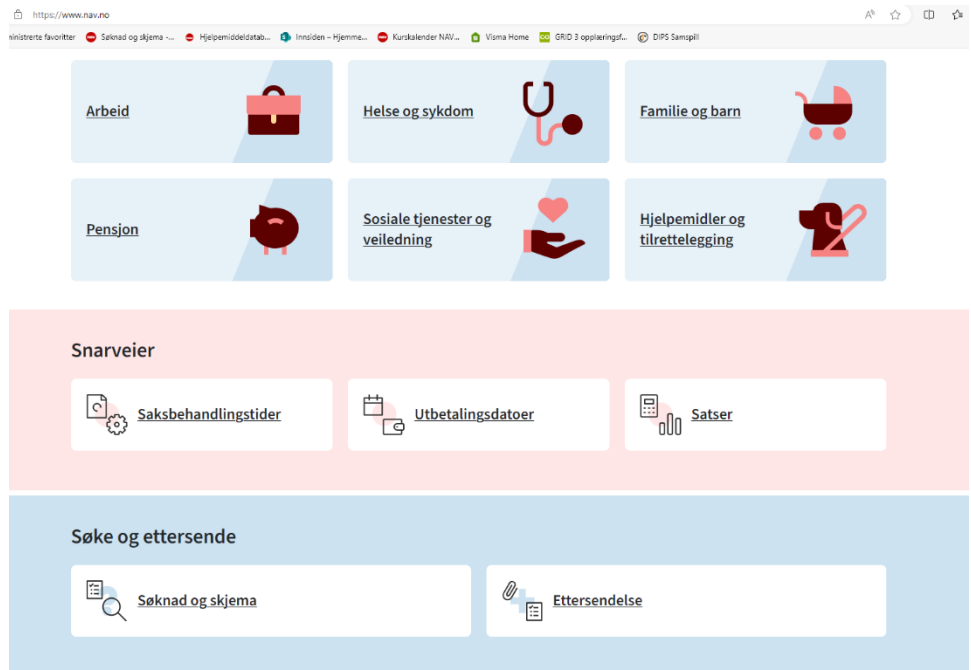

- **Velg "samarbeidspartnere" øverst til høyre.** 

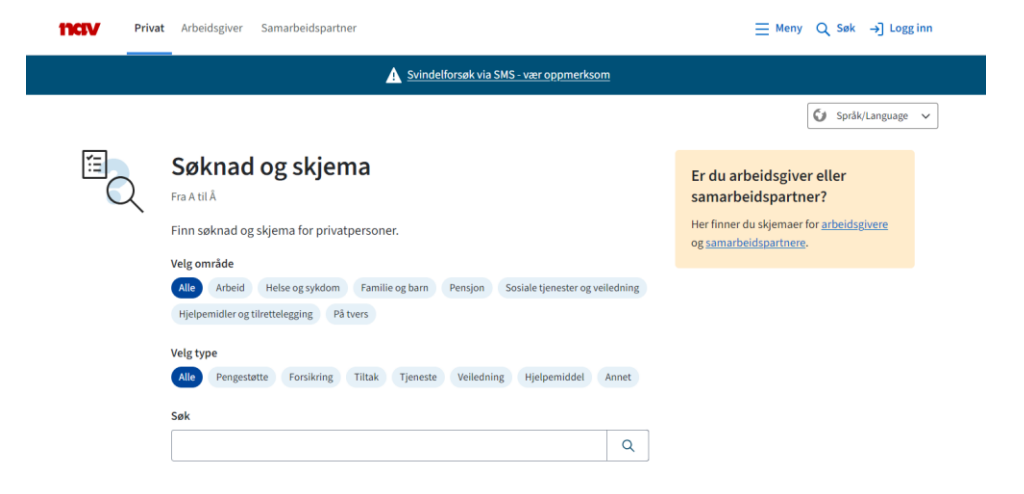

- **Velg "jobber med hjelpemidler og tilrettelegging" som står øverst på lista**

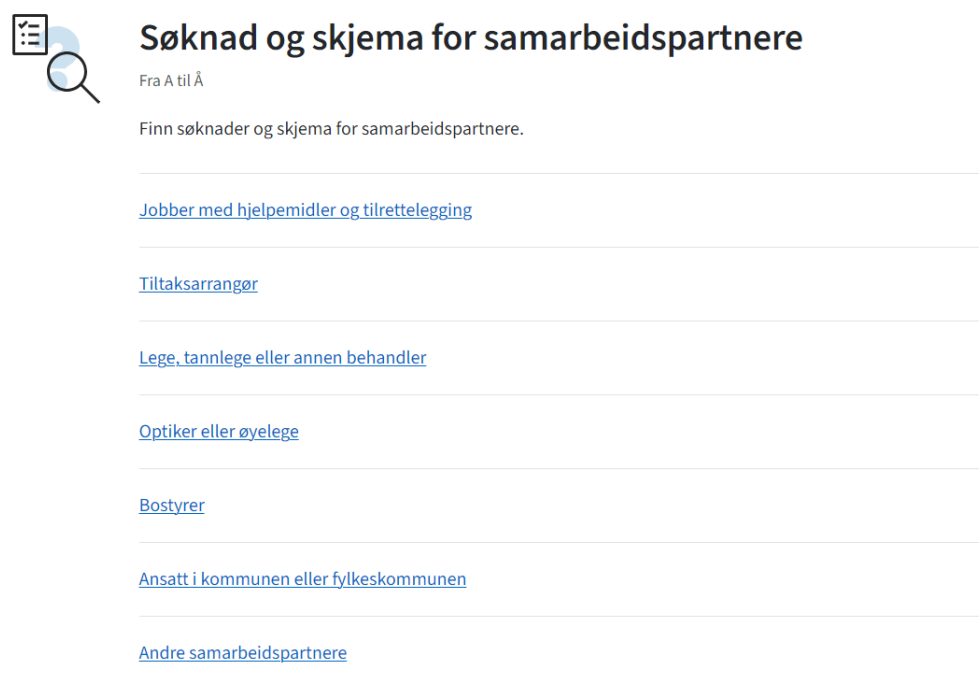

- **Bla ned til "hjelpemidler til tale og språk" og klikk på denne. Trykk så på "send søknad"**

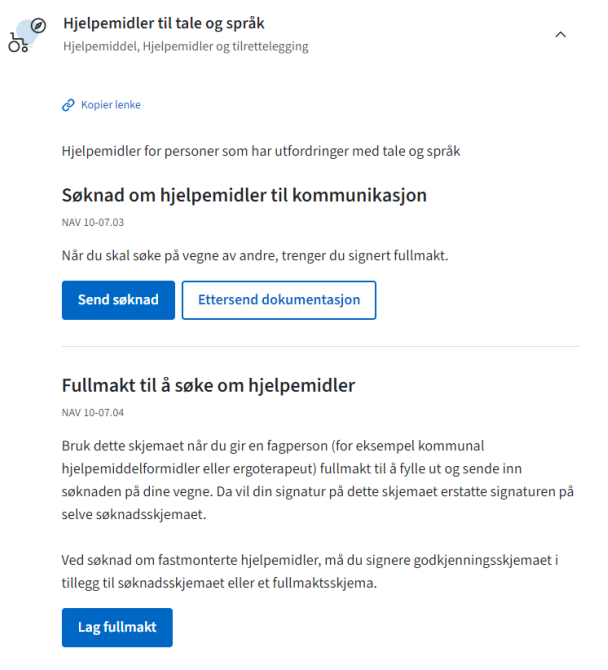

- **Trenger du hjelp til å velge dokumentasjon? "nei"**

- **Huk av for "Dokumentasjon for helse og funksjonsnivå" dersom det legges ved epikriser eller annen dokumentasjon.**
- **Huk av for "T08 Kommunikasjonshjelpemiddel"**
- **Huk av for "Fullmakt I forbindelse med søknad om tekniske hjelpemidler" dersom du ikke kan få underskrift av foresatte direkte på søknaden.**
- **Fyll inn barnets (søkers) fødselsnummer og trykk "neste"**

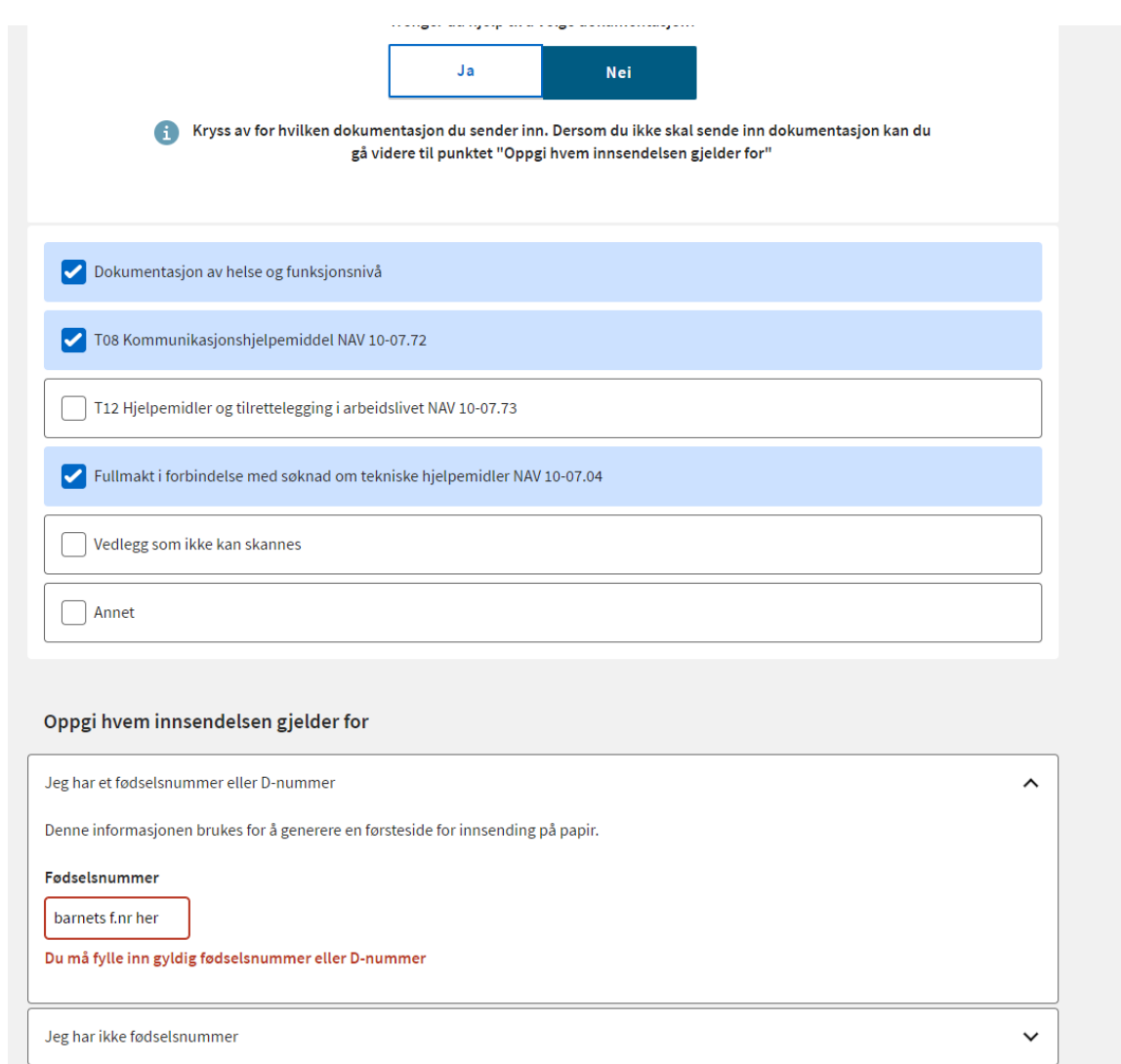

- **Velg språk**

- **Last ned "førsteside til saken din" og print ut. Denne skal legges øverst når det sendes pr. post til NAV. Adresse til Nav står her.** 

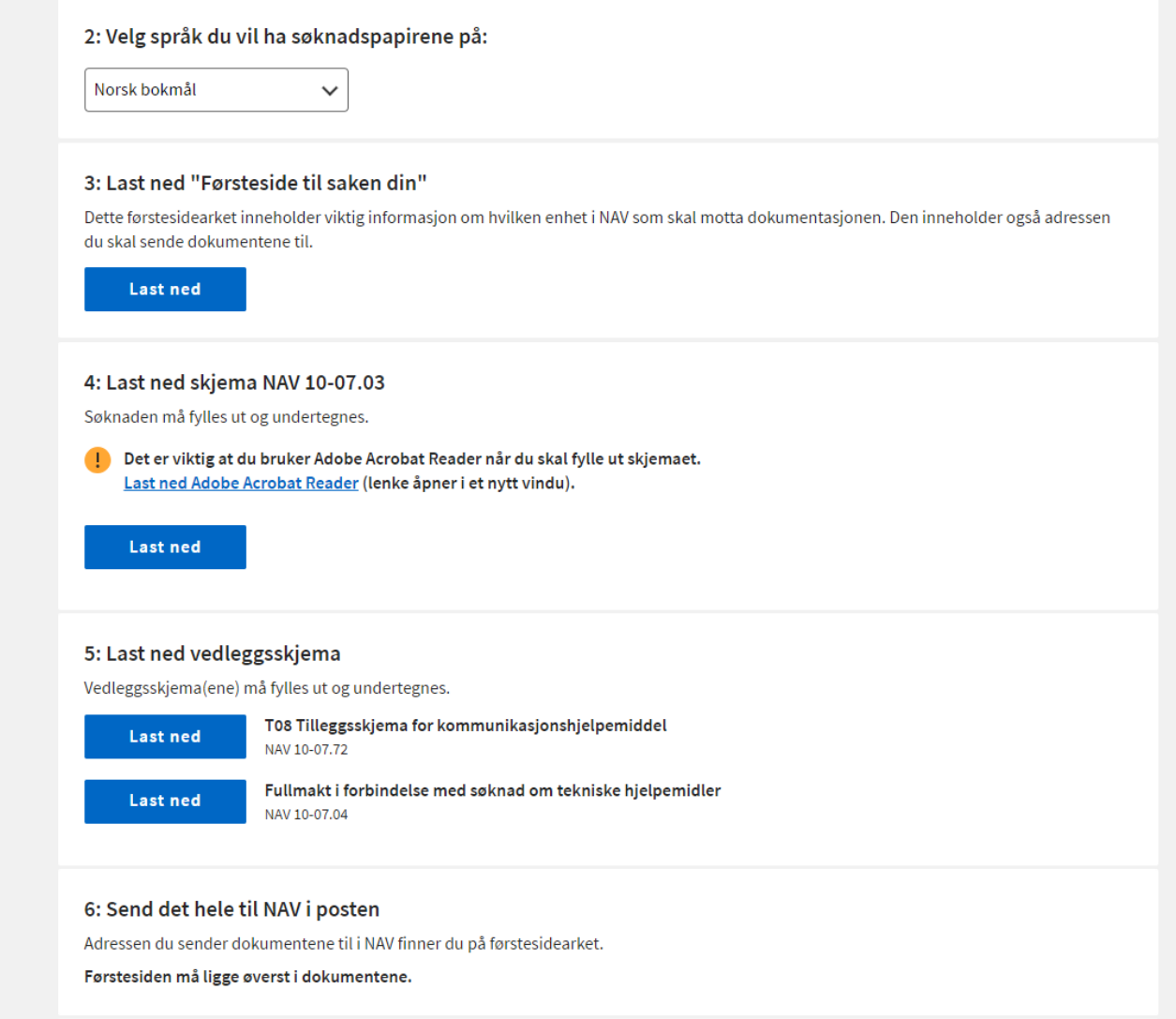

- **Last ned skjema "NAV 10-07.03" og fyll ut.** 

## Søknad om hjelpemidler

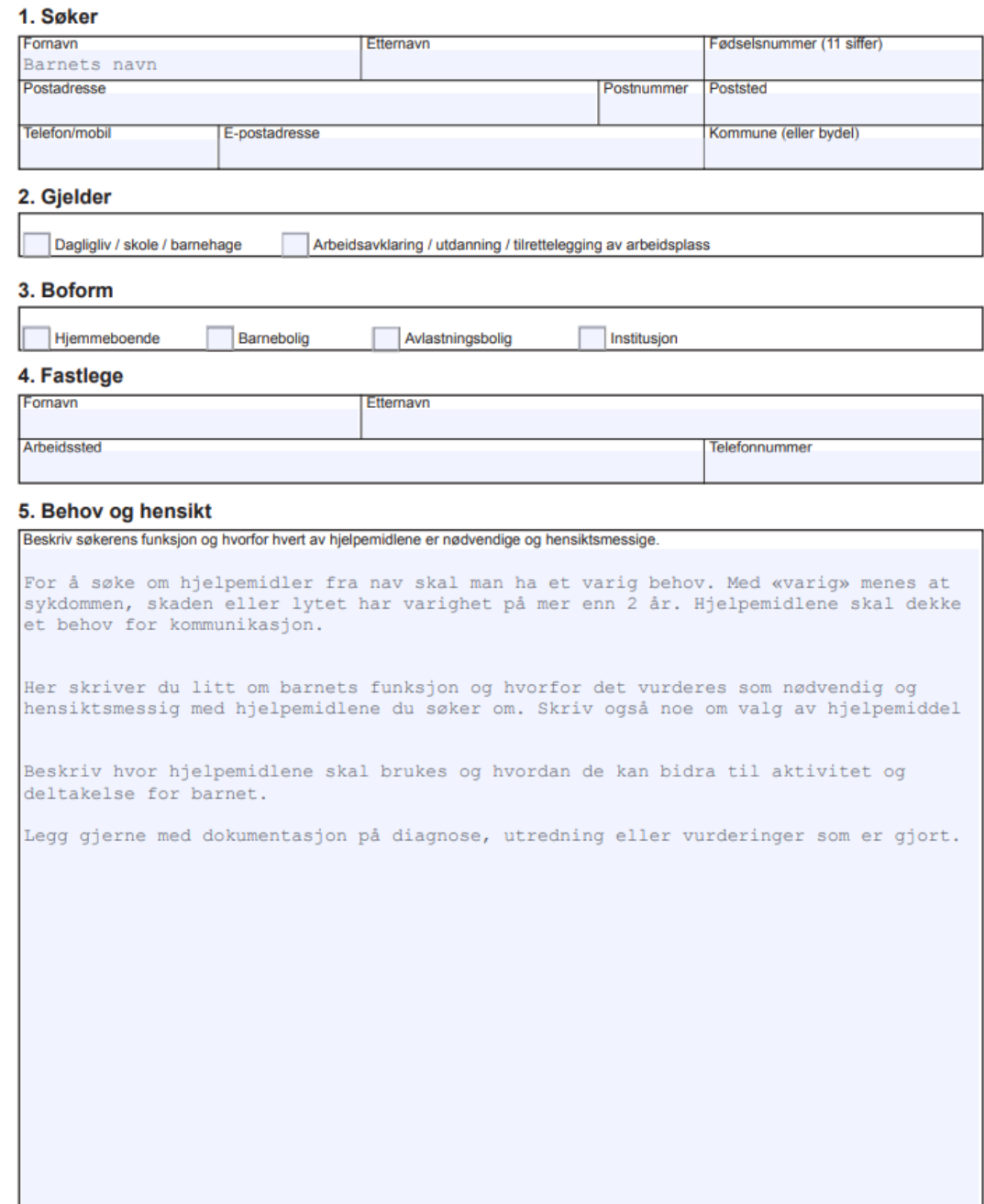

NAV 10-07.03 Bokmål Fastsatt 02.2003 Endret 02.2019

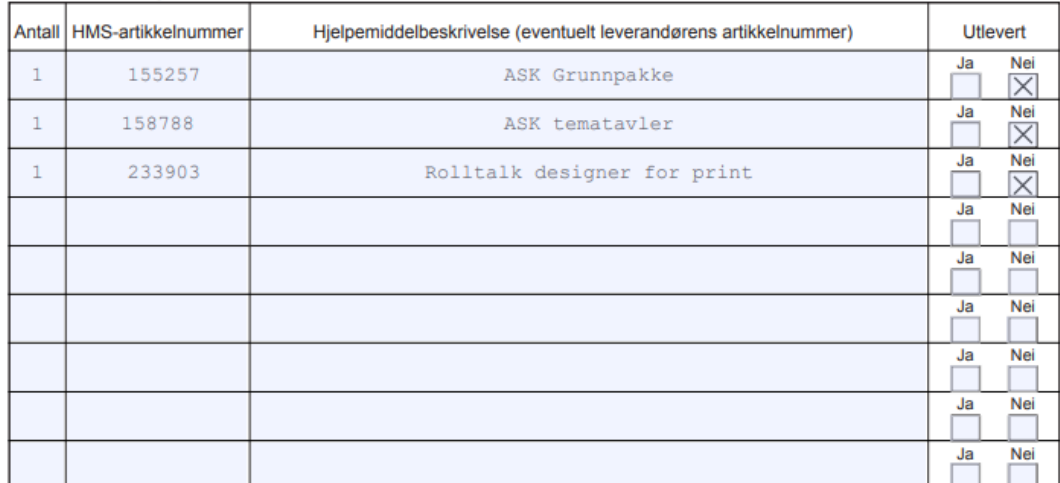

### 6. Liste over hjelpemidler som søkes

#### 7. Begrunner av søknaden

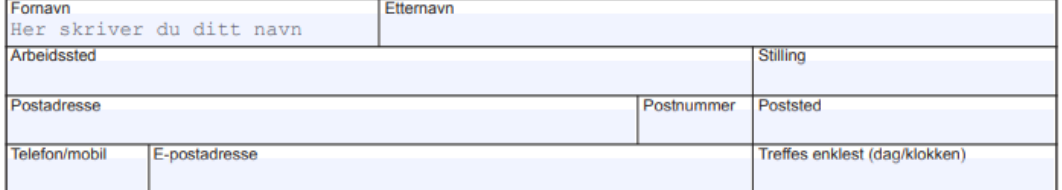

### 8. Oppfølgings- og opplæringsansvarlige

Hvis begrunner av søknaden har oppfølgings- og opplæringsansvar, oppgi kun navn og hva vedkommende har ansvar for.

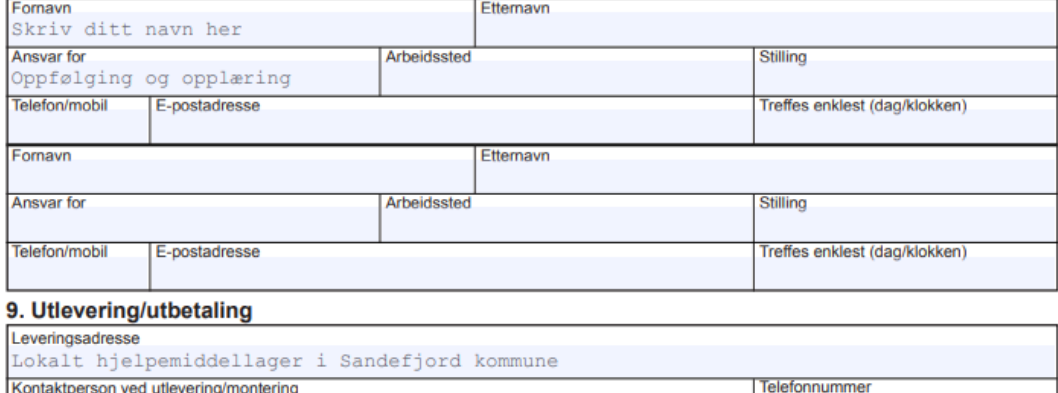

Dersom tilskuddet skal betales til andre på vegne av bruker må du oppgi navn og fødselsnummer til den som skal motta utbetalingen. (Gjelder<br>tilskudd til pc og enkle hjelpemidler).

#### 10. Erklæring og underskrift

Merknad

Turner voer at utlânte hjelpemidler er Arbeids- og velferdsetatens eiendom og at de skal tas godt vare på. Jeg kan ikke kreve<br>Tat hjelpemidlene er ubrukte eller av et bestemt merke. Når jeg ikke lenger har bruk for et hjel

- **Last ned "T08 tilleggskjema for kommunikasjonshjelpemiddel" og fyll ut.**

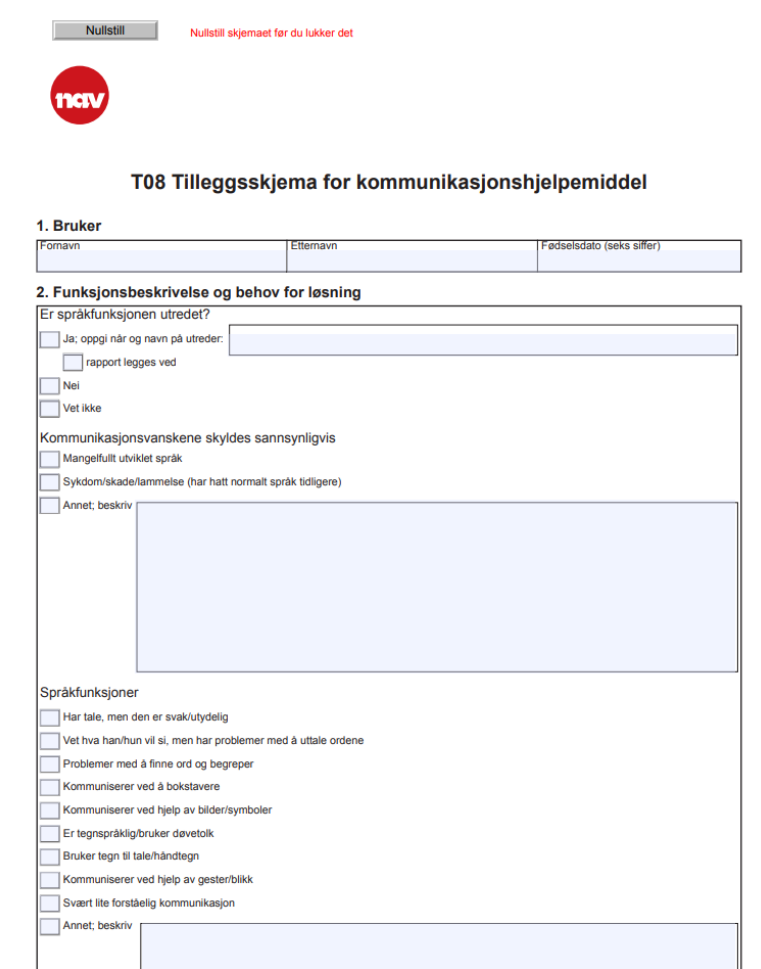

- **Alle dokumenter printes ut og sendes pr. Post til NAV. Adresse står på førstesiden. Lurt å bruke en konvolutt med vindu.**
- **Foresatte må signere foran på førstesiden og bak på søknadsskjemaet. Evt brukes fullmaktsskjema og du signerer søknaden før den sendes.**
- **Behold en kopi av søknaden.**
- **Hvis barnet for vedtak sendes hjelpemidlene til kommunens hjelpemiddelager i Hedrumsgate 2.**
- **Ta kontakt med ergoterapitjenesten for barn og unge dersom du trenger hjelp**
- **Beskrivelsen er laget av Sandefjord kommune**